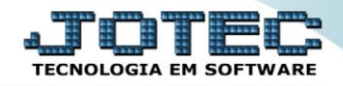

## **RELACIONAMENTO GRUPO / ASSUNTO E CLIENTES SACDIRLGA**

 *Explicação: Com o cadastro do grupo x operador, poderá relacionar o grupo de atendimento ao operador, de forma que visualizará somente o que terá vinculo a ele.*

## Para realizar esta rotina acesse o módulo: *CRM-SAC.*

| Menu Geral - JOTEC - 0000096.00 - 1130 - Mozilla Firefox                                                                                                    |                                              |                        |                       |                        | $\begin{array}{c c c c c c} \hline \multicolumn{3}{c }{\mathbf{}} & \multicolumn{3}{c }{\mathbf{}} & \multicolumn{3}{c }{\mathbf{}} \end{array}$ |
|----------------------------------------------------------------------------------------------------|----------------------------------------------|------------------------|-----------------------|------------------------|----------------------------------------------------------------------------------------------------|
| → 172.16.1.28/cqi-bin/jotec.exe?ERRO=&ABV=S+U+P+O+R+T+E&C999=JOTEC&C002=&RAZSOC=SUPORTE++JOTEC&USUAR=TECNICO&IP_PORTA_SE=sistema.jotec.com.br%3AB078&idd=suporte&dir=MATRIZ&BANCO_LOCAL=cont05&IP_LOCAL=172.16.1.28&STATUS_CO |                                              |                        |                       |                        |                                                                                                    |
| Suporte Eletrônico                                                                                                    |                                              |                        |                       |                        | <b>FECNOLOGIA EM SO</b>                                                                                                    |
| <b>Sistemas</b><br><b>Faturamento</b><br><b>Serviços</b>                                                                                                    | Faturamento                                  | <b>Serviços</b>        | <b>CRM - SAC</b>      | <b>Telemarketing</b>   | $\bullet$<br>Acesso Rápido<br><b>Ativo Fixo</b><br><b>Bens</b>                                                                                   |
| <b>CRM - SAC</b><br>Telemarketing<br><b>EDT</b><br><b>Mala Direta</b>                                                                                                    | <b>Mala Direta</b>                           | <b>Estoque</b>         | <b>Compras</b>        | <b>ELPR</b>            | Contabilidade<br>Demonstrativo contábil<br>Livro caixa                                                                                           |
| PDV<br><b>Estoque</b><br>Compras<br><b>ELPR</b><br>Producão                                                                                                    | Produção                                     | Gerenc. de<br>projetos | <b>Contas a Pagar</b> | Contas a Receber       | <b>Exportador</b><br>Produtos<br>Receber<br>Ordem de fabricação                                                                                  |
| Gerenc. de projetos<br><b>Contas a Pagar</b><br>Contas a Receber                                                                                                    | <b>Bancos</b>                                | Fluxo de Caixa         | Centro de Custo       | <b>Exportador</b>      | <b>Faturamento</b><br>Pedido<br><b>Folha de Pagamento</b>                                                                                        |
| <b>Bancos</b><br><b>Fluxo de Caixa</b><br>Centro de Custo<br>Exportador                                                                                                    | <b>Gestor</b>                                | <b>Importador</b>      | <b>Auditor</b>        | <b>Filiais</b>         | Apontamento tomadores<br>Rotinas de Férias<br><b>FGTS</b>                                                                                        |
| Gestor<br>Importador<br><b>Auditor</b><br><b>Filiais</b>                                                                                                    | <b>Estatísticas &amp;</b><br><b>Gráficos</b> | <b>Fiscal</b>          | Contabilidade         | <b>Diário Auxiliar</b> | Captura Apontamento Relógio<br><b>Impressos Trabalhistas</b><br>Adm/Demitidos em Formulário                                                      |
| <b>SUPORTE JOTEC</b>                                                                                                    |                                              | <b>TECNICO</b>         | 09/10/2015            | <b>MATRIZ</b>          | <b>Sair</b><br>ঝ                                                                                                    |

Em seguida acesse: *Arquivo > Relacionamento grupo/assunto x cliente.*

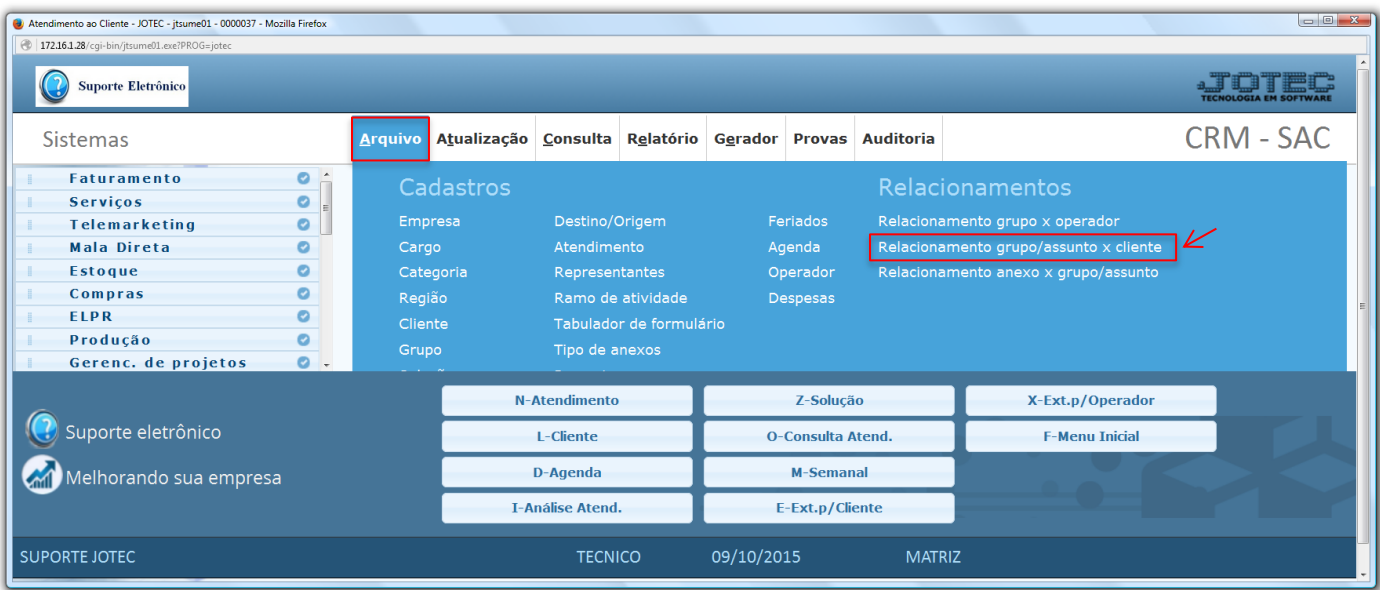

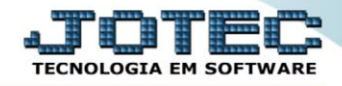

- Na tela que será aberta em seguida selecione o *(1) Cliente*, o *(2) Grupo* e o *(3) Assunto* que serão relacionados. Clique no ícone do *"Disquete"* para salvar o relacionamento.
- Repita o processo para cada relacionamento a ser realizado, dessa forma, todas as vezes que o cliente relacionado for selecionado na *tela de atendimento*, somente os *assuntos* relacionados a ele serão mostrados.

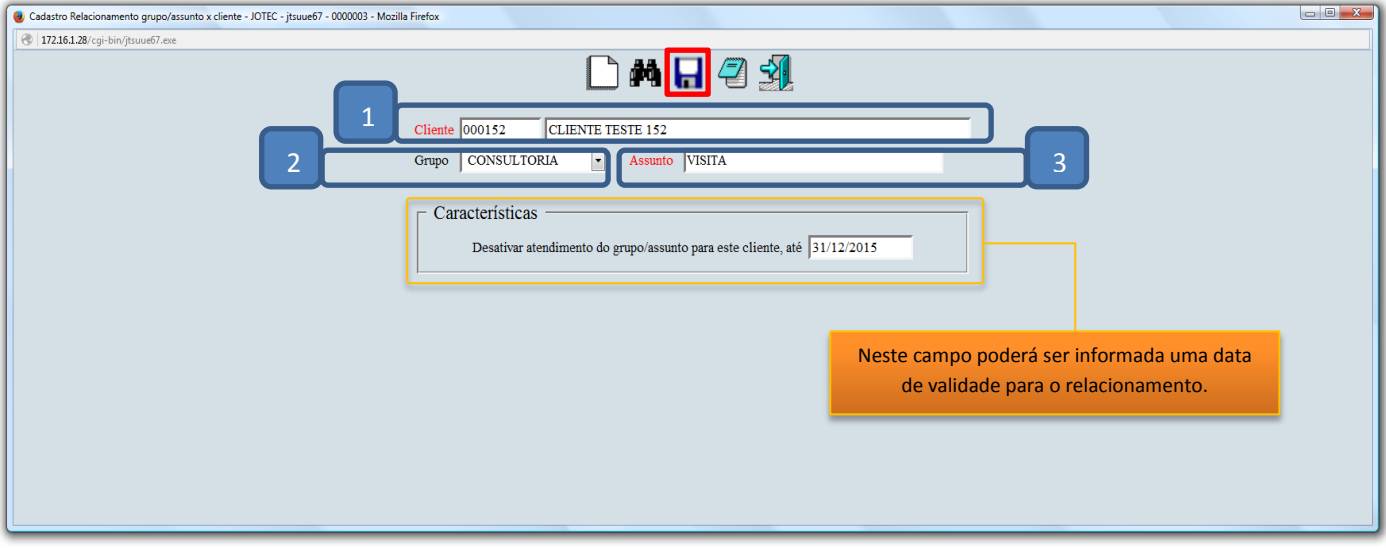

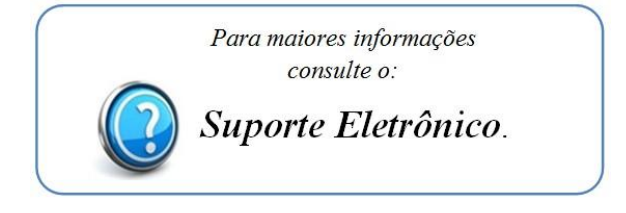

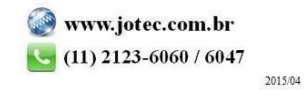